## **OMNISPHERE でのプリセットパック 導入方法**

1/1

OMNISPHERE は、プリセットや SOUNDSOURCE を Shift+クリック(青い丸 が表示されます)して、Utility メニューから Share Sounds することで音色を 共有する機能を有しています。本マニュアルでは、Share Sounds 方式で書き 出されたプリセットファイルの導入方法を説明します。

市販のプリセットデータを第三者が再頒布∕販売することは、ソフトウ ェア購入時の使用許諾契約によって固く禁じられています(デベロッパ ーサイトの規約をご覧ください)。

**◆ インストーラーが用意されていないプリセットパックの導入方法**

共有された音色データ (.omnisphere) を取り込むには、Utility メニューの Install .omnisphere をクリックしてプリセットパックの該当ファイルを選択 してください。インストールが完了した場合には「Success」のダイアログに 続いてインストール先の情報が表示されます。

ローカル PC の Settings Library フォルダに保存されますので、アンインストールの必要等が発生した場合 にはファイルの日付等で判断してください。

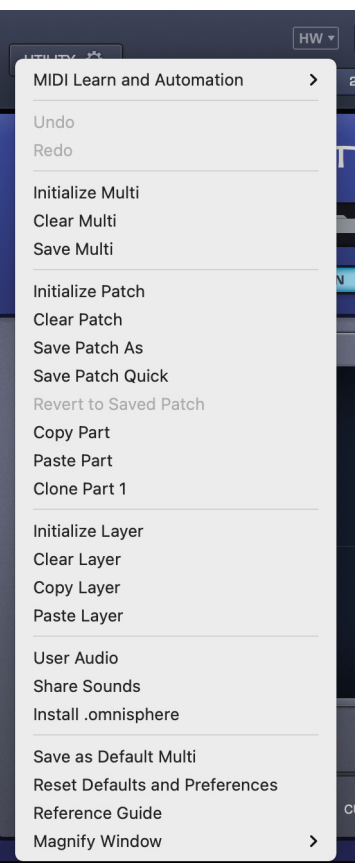

MAY 2022 issue

**CRYPTON** 

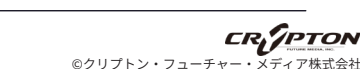